### PIX/ASA 7.x و FWSM: تانايب NAT و PAT Ī

### المحتويات

[المقدمة](#page-0-0) [المتطلبات الأساسية](#page-1-0) [المتطلبات](#page-1-1) [المكونات المستخدمة](#page-1-2) [الاصطلاحات](#page-1-3) [أمر التحكم في الشبكة \(NAT\(](#page-1-4) [عبارات متعددة ل NAT مع 0 NAT](#page-1-5) [تجمعات عمومية متعددة](#page-10-0) [الرسم التخطيطي للشبكة](#page-10-1) [خلط NAT و PAT العالمية](#page-12-0) [الرسم التخطيطي للشبكة](#page-12-1) [عبارات متعددة ل NAT مع قائمة الوصول 0 NAT](#page-13-0) [الرسم التخطيطي للشبكة](#page-13-1) [إستخدام سياسة NAT](#page-15-0) [الرسم التخطيطي للشبكة](#page-15-1) [NAT الثابت](#page-16-0) [الرسم التخطيطي للشبكة](#page-16-1) [كيفية تجاوز NAT](#page-18-0) [تكوين NAT للهوية](#page-18-1) [تكوين NAT للهوية الثابتة](#page-19-0) [تكوين إستثناء NAT](#page-21-0) [التحقق من الصحة](#page-22-0) [استكشاف الأخطاء وإصلاحها](#page-22-1) [خطأ إستلمت رسالة عندما يضيف ضرب ساكن إستاتيكي للميناء 443](#page-23-0) [خطأ: تعارض عنوان معين مع ثابت موجود](#page-23-1) [معلومات ذات صلة](#page-23-2)

### <span id="page-0-0"></span>المقدمة

يزود هذا وثيقة مثال من أساسي شبكة عنوان ترجمة (NAT (وميناء عنوان ترجمة (PAT (تشكيل على ال cisco ASA/PIX أمن أداة. يتم توفير مخططات مبسطة للشبكة. ارجع إلى وثائق ASA/PIX للحصول على إصدار برنامج ASA/PIX لديك للحصول على معلومات تفصيلية.

راجع إستخدام أوامر NAT و global و static و channel و access-list و إعادة توجيه المنفذ (Forwarding) على PIX لمعرفة المزيد حول NAT وglobal و static وchannels وlist-access وإعادة توجيه المنفذ (إعادة التوجيه) على x5. PIX والإصدارات الأحدث.

راجع [إستخدام عبارات NAT و PAT على جدار حماية PIX Cisco الآمن](//www.cisco.com/en/US/products/hw/vpndevc/ps2030/products_tech_note09186a00800b6e1a.shtml) لمعرفة المزيد حول أمثلة تكوينات NAT الأساسية و PAT على جدار حماية PIX Cisco الآمن. أحلت ل كثير معلومة على تشكيل nat في ASA صيغة 8.3 ومتأخر، [معلومة حول NAT.](//www.cisco.com/en/US/docs/security/asa/asa83/configuration/guide/nat_overview.html)

م**لاحظة:** NAT في الوضع الشفاف مدعوم من PIX/ASA الإصدار x.8. أحلت <u>[nat في أسلوب شفاف](//www.cisco.com/en/US/docs/security/asa/asa80/configuration/guide/cfgnat.html#wp1102744)</u> ل كثير معلومة.

### <span id="page-1-0"></span>المتطلبات الأساسية

#### <span id="page-1-1"></span>المتطلبات

يجب أن يكون قراء هذا المستند على دراية بجهاز الأمان ASA/PIX Cisco.

#### <span id="page-1-2"></span>المكونات المستخدمة

تستند المعلومات الواردة في هذا المستند إلى الإصدار 7.0 من برنامج جهاز الأمان Series 500 PIX Cisco Appliance Security والإصدارات الأحدث.

ملاحظة: تمت إعادة تصنيف هذا المستند باستخدام ASA/PIX الإصدار .8x.

ملاحظة: تنطبق الأوامر المستخدمة في هذا المستند على الوحدة النمطية لخدمة جدار الحماية (FWSM(.

تم إنشاء المعلومات الواردة في هذا المستند من الأجهزة الموجودة في بيئة معملية خاصة. بدأت جميع الأجهزة المُستخدمة في هذا المستند بتكوين ممسوح (افتراضي). إذا كانت شبكتك مباشرة، فتأكد من فهمك للتأثير المحتمل لأي أمر.

#### <span id="page-1-3"></span>الاصطلاحات

راجع [اصطلاحات تلميحات Cisco التقنية للحصول على مزيد من المعلومات حول اصطلاحات المستندات.](//www.cisco.com/en/US/tech/tk801/tk36/technologies_tech_note09186a0080121ac5.shtml)

# <span id="page-1-4"></span><u>أمر التحكم في الشبكة (NAT)</u>

يحدد الأمر nat-control على PIX/ASA أن كل حركة مرور عبر جدار الحماية يجب أن يكون لها إدخال ترجمة محدد (بيان nat مع عبارة global متطابقة أو عبارة ثابتة) لحركة المرور تلك التي تمر عبر جدار الحماية. يضمن الأمر -nat control أن سلوك الترجمة هو نفس إصدارات جدار حماية PIX السابقة على الإصدار .7.0 يكون التكوين الافتراضي ل ASA/PIX الإصدار 7.0 والإصدارات الأحدث هو مواصفات الأمر control-nat no. باستخدام الإصدار 7.0 من PIX/ASA والإصدارات الأحدث، يمكنك تغيير هذا السلوك عند إصدار الأمر nat-control.

مع تعطيل **التحكم في nat**، يقوم PIX/ASA بإعادة توجيه الحزم من واجهة أمان أعلى إلى واجهة أخرى أقل دون إدخال ترجمة محدد في التكوين. لتمرير حركة المرور من واجهة أمان أقل إلى واجهة أمان أعلى، أستخدم قوائم الوصول للسماح بحركة المرور. وبعد ذلك يقوم ASA/PIX بإعادة توجيه حركة المرور. يركز هذا المستند على سلوك جهاز الأمان ASA/PIX مع تمكين عنصر التحكم في nat.

ملاحظة: إذا كنت ترغب في إزالة عبارة التحكم في الشبكة (NAT (في ASA/PIX أو تعطيلها، فأنت بحاجة إلى إزالة جميع عبارات NAT من جهاز الأمان. بشكل عام، تحتاج إلى إزالة NAT قبل إيقاف تشغيل عنصر تحكم NAT. يجب إعادة تكوين عبارة NAT في ASA/PIX للعمل كما هو متوقع.

### <span id="page-1-5"></span>عبارات متعددة ل NAT مع 0 NAT

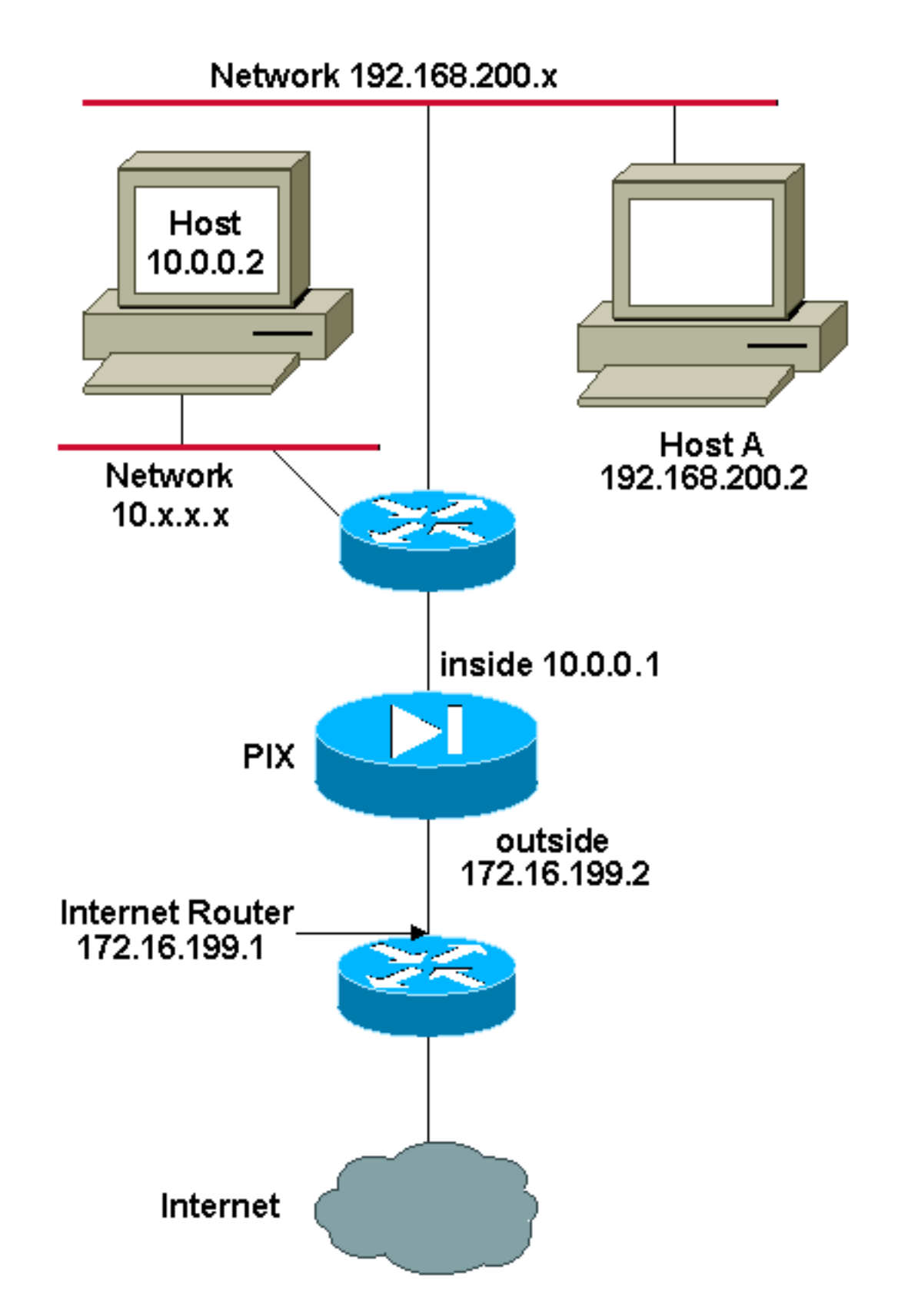

ملاحظة: ال ip ليس يخاطب خطة يستعمل في هذا تشكيل قانونيا routable على الإنترنت. هم <u>rfc 1918</u> عنوان أن يتلقى يكون استعملت في مختبر بيئة.

في هذا المثال، يوفر ISP مدير الشبكة بنطاق من العناوين من 172.16.199.1 إلى .172.16.199.63 يقرر مدير الشبكة تخصيص 172.16.199.1 للواجهة الداخلية على موجه الإنترنت و 172.16.199.2 للواجهة الخارجية ل .PIX/ASA

كان لمسؤول الشبكة عنوان من الفئة C معين للشبكة، ،24/192.168.200.0 ولديه بعض محطات العمل التي تستخدم هذه العناوين للوصول إلى الإنترنت. لا يجب أن تكون محطات العمل هذه مترجمة. ومع ذلك، يتم تعيين عناوين لمحطات العمل الجديدة في شبكة 8/10.0.0.0. وتحتاج إلى ترجمتها. to order in احتويت هذا شبكة تصميم، الشبكة مدير ينبغي استعملت إثنان nat عبارة وواحد شامل بركة في ال ASA/PIX تشكيل بما أن هذا إنتاج يبدي:

global (outside) 1 172.16.199.3-172.16.199.62 netmask 255.255.255.192

nat (inside) 0 192.168.200.0 255.255.255.0 0 0

nat (inside) 1 10.0.0.0 255.0.0.0 0 0

لا يترجم هذا تشكيل عنوان المصدر لأي حركة مرور صادرة من الشبكة .24/192.168.200.0 وهو يترجم عنوان مصدر في شبكة 8/10.0.0.0 إلى عنوان من النطاق 172.16.199.3 إلى .172.16.199.62

توفر هذه الخطوات شرحا لكيفية تطبيق هذا التكوين نفسه باستخدام مدير أجهزة الأمان القابل للتكيف (ASDM(.

ملاحظة: قم بإجراء جميع تغييرات التكوين من خلال واجهة سطر الأوامر (CLI (أو إدارة قاعدة بيانات المحول (ASDM(. يتسبب إستخدام كل من CLI و ASDM لتغييرات التكوين في سلوك غير منتظم للغاية فيما يتعلق بما يتم تطبيقه من قبل ASDM. هذا ليس خطأ، ولكنه يحدث بسبب كيفية عمل ASDM.

ملاحظة: عند فتح ASDM، فإنه يستورد التكوين الحالي من ASA/PIX ويعمل من هذا التكوين عند إجراء التغييرات وتطبيقها. إذا تم إجراء تغيير على ASA/PIX أثناء فتح جلسة عمل ASDM، فلن يعمل ASDM بعد ذلك مع ما "يعتقد" أنه التكوين الحالي ل ASA/PIX. تأكد من إغلاق أي جلسات عمل ASDM إذا قمت بتغييرات التكوين عبر CLI) واجهة سطر الأوامر). افتح ASDM مرة أخرى عندما تريد العمل عبر واجهة المستخدم الرسومية.

- .1 قم بتشغيل ASDM، وتصفح إلى علامة التبويب التكوين، وانقر فوق NAT.
	- 2. انقر فوق **إضافة** لإنشاء قاعدة

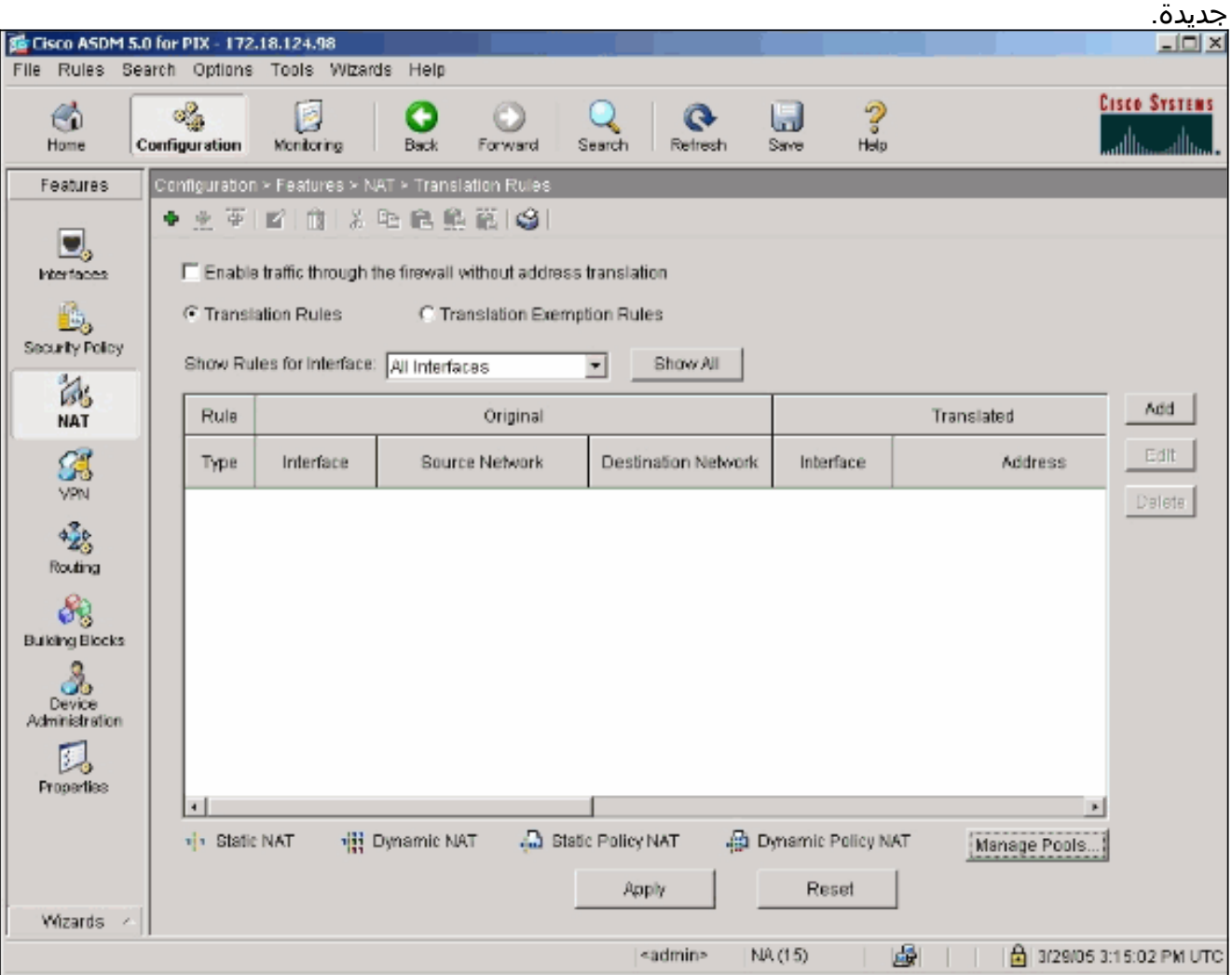

يظهر نافذة جديد أن يسمح المستعمل أن يغير NAT خيار ل هذا nat مدخل. على هذا المثال، قم بتنفيذ NAT

على الحزم التي تصل إلى الواجهة الداخلية التي يتم الحصول عليها من شبكة 24/10.0.0.0 المحددة.يترجم ال ASA/PIX هذا ربط إلى حركي ip بركة على القارن خارجي. عقب يدخل أنت المعلومة أن يصف أي حركة مرور إلى nat، عينت تجمع من عنوان ل ال يترجم حركة مرور.

3. انقر فوق **إدارة تجمعات** لإضافة تجمع IP

جديد.

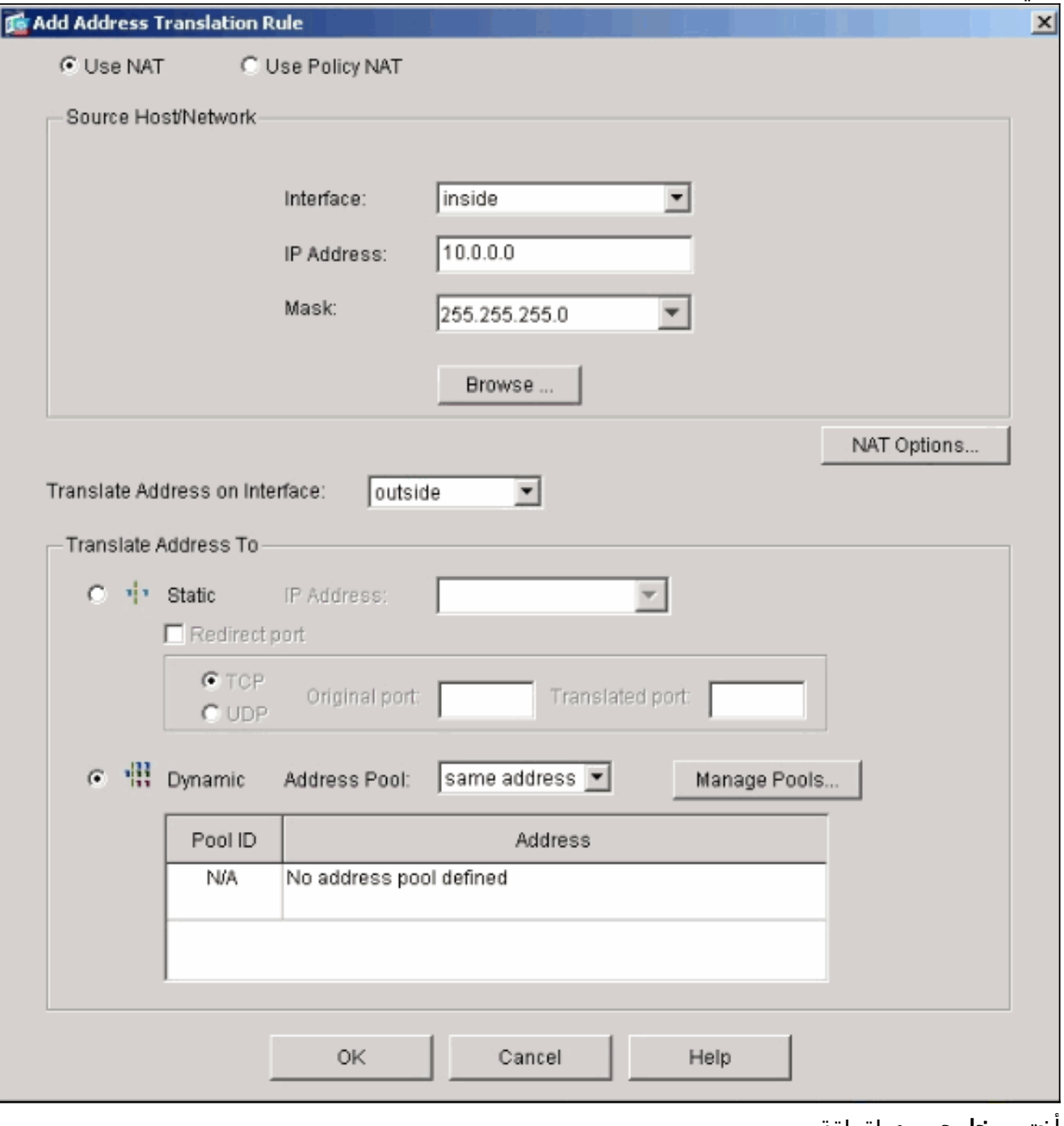

4. أخترت **خارجي**، وطقطقة يضيف.

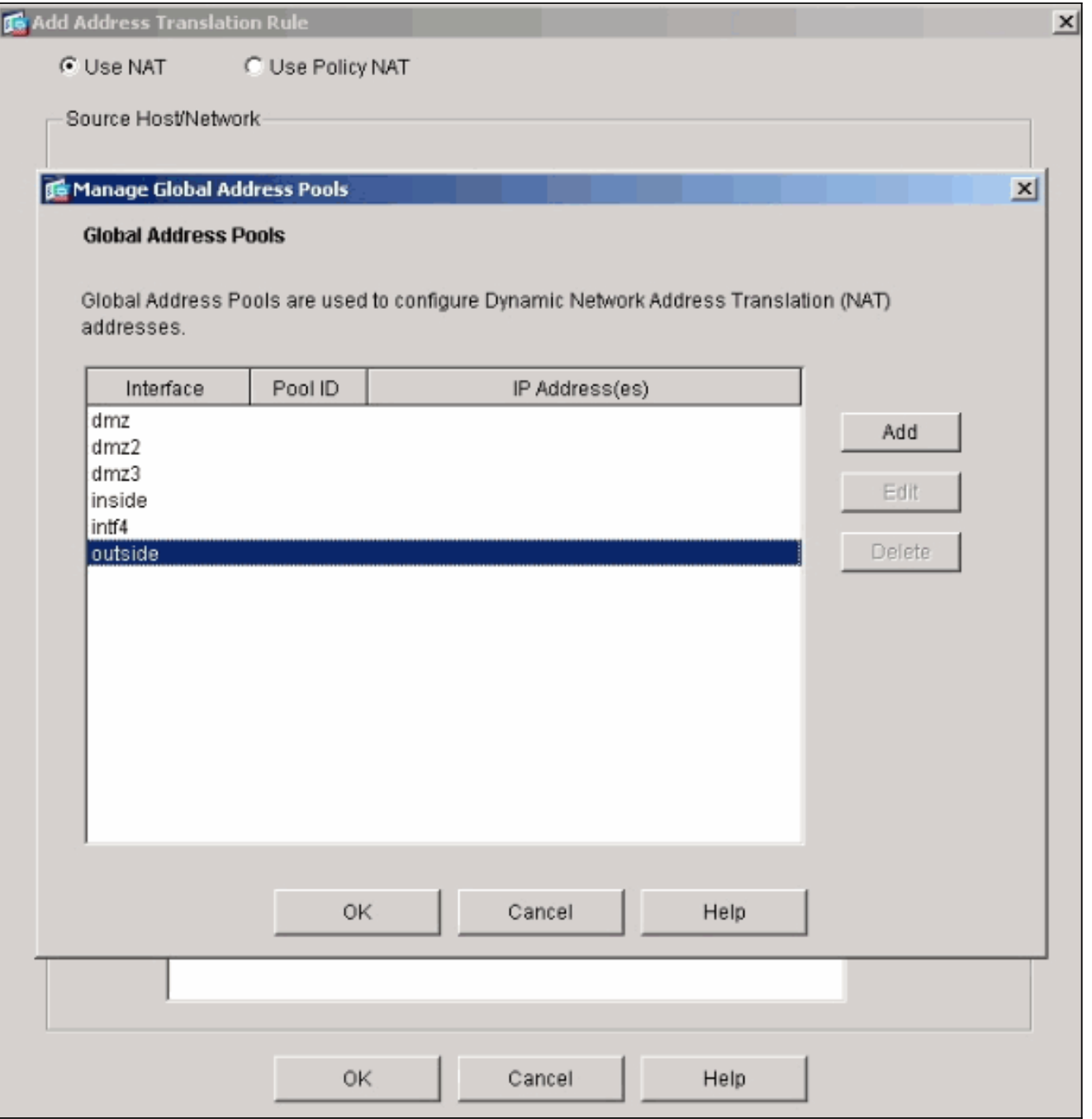

حدد نطاق IP للتجمع، وأعط التجمع رقم معرف عدد صحيح .5فريد.

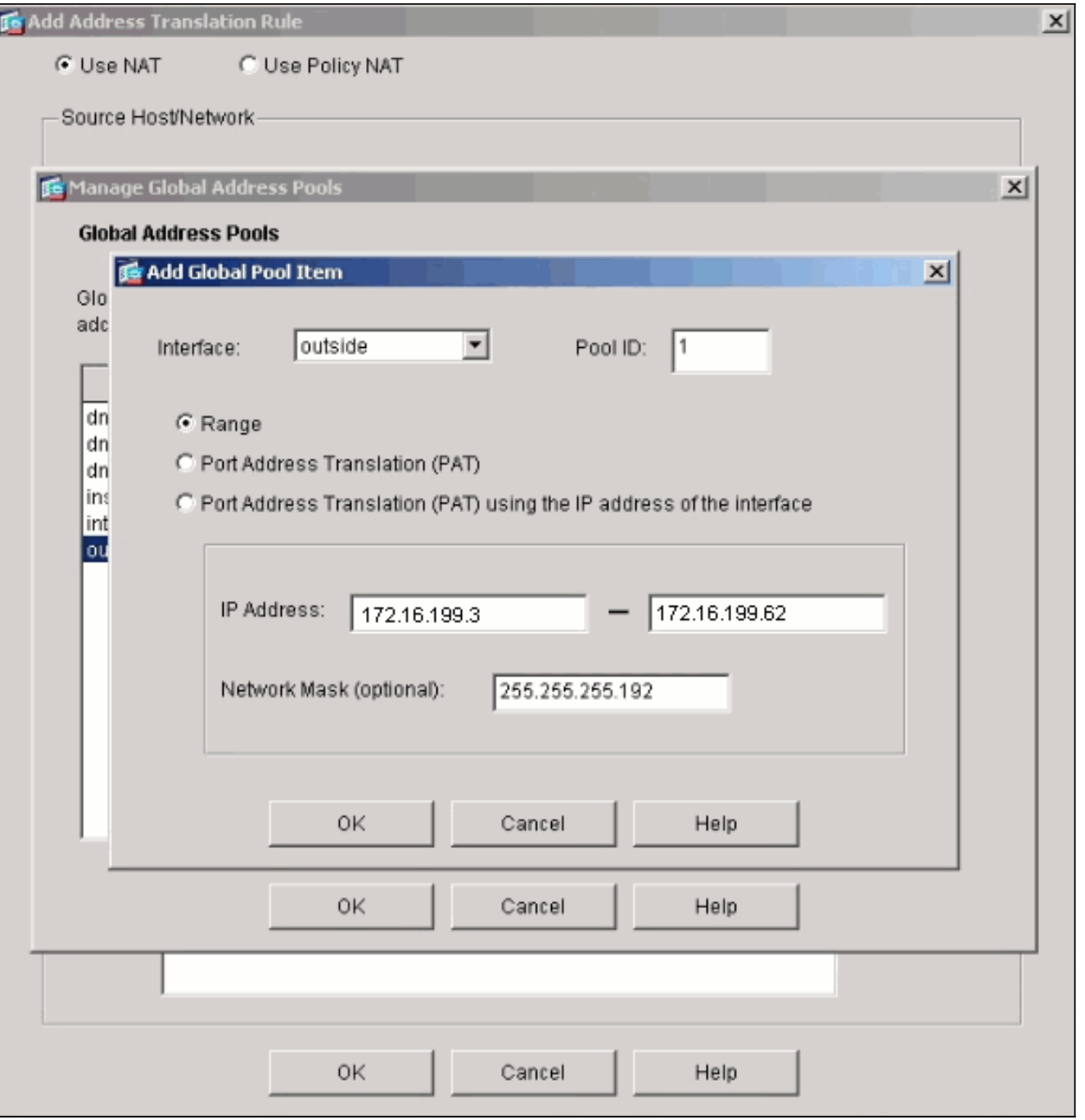

6. قم بإدخال القيم المناسبة، وانقر **موافق**.يتم تحديد التجمع الجديد للواجهة الخارجية.

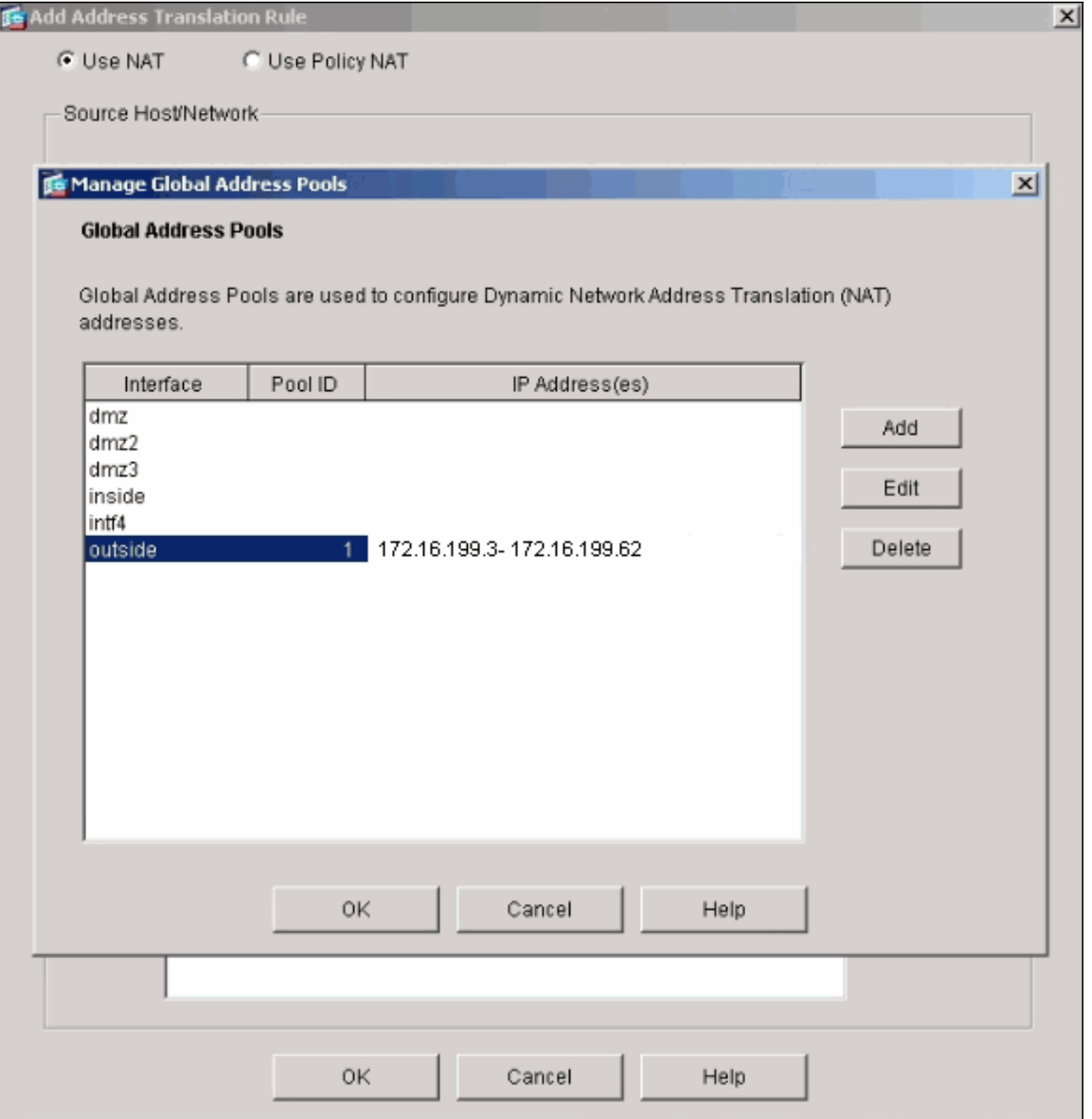

بعد تحديد التجمع، انقر فوق موافق للعودة إلى نافذة تكوين قاعدة nat.تأكد من إختيار التجمع الصحيح الذي .7قمت بإنشائه الآن ضمن القائمة المنسدلة لتجمع العناوين.

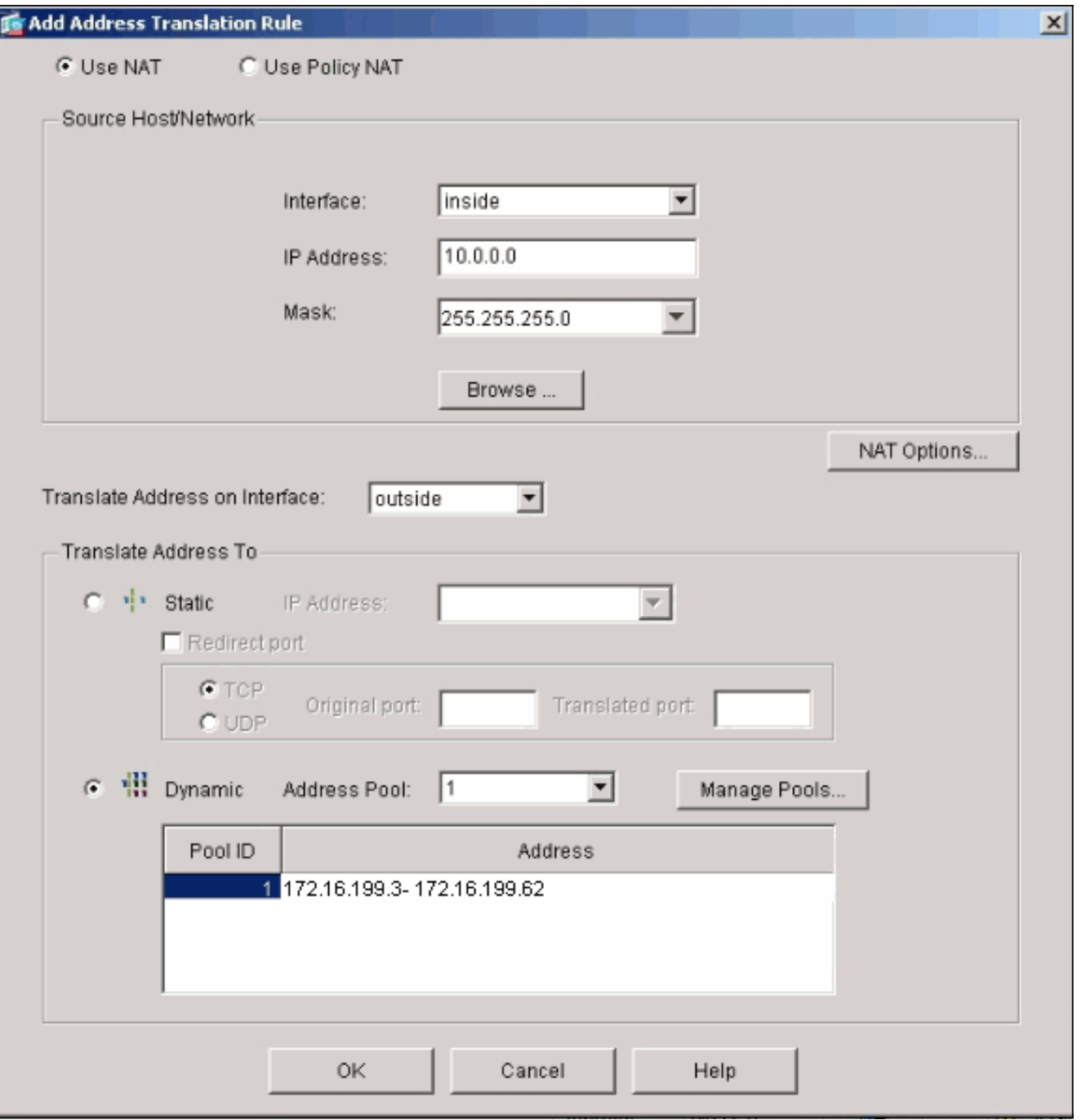

أنت الآن خلقت ترجمة nat من خلال الأمان أداة. مهما، أنت بعد تحتاج أن يخلق ال nat مدخل أن يعين ما حركة مرور لا إلى NAT.

8. انقر فوق **قواعد إستثناء الترجمة** الموجودة في اعلى الإطار، ثم انقر فوق **إضافة** لإنشاء قاعدة جديدة.

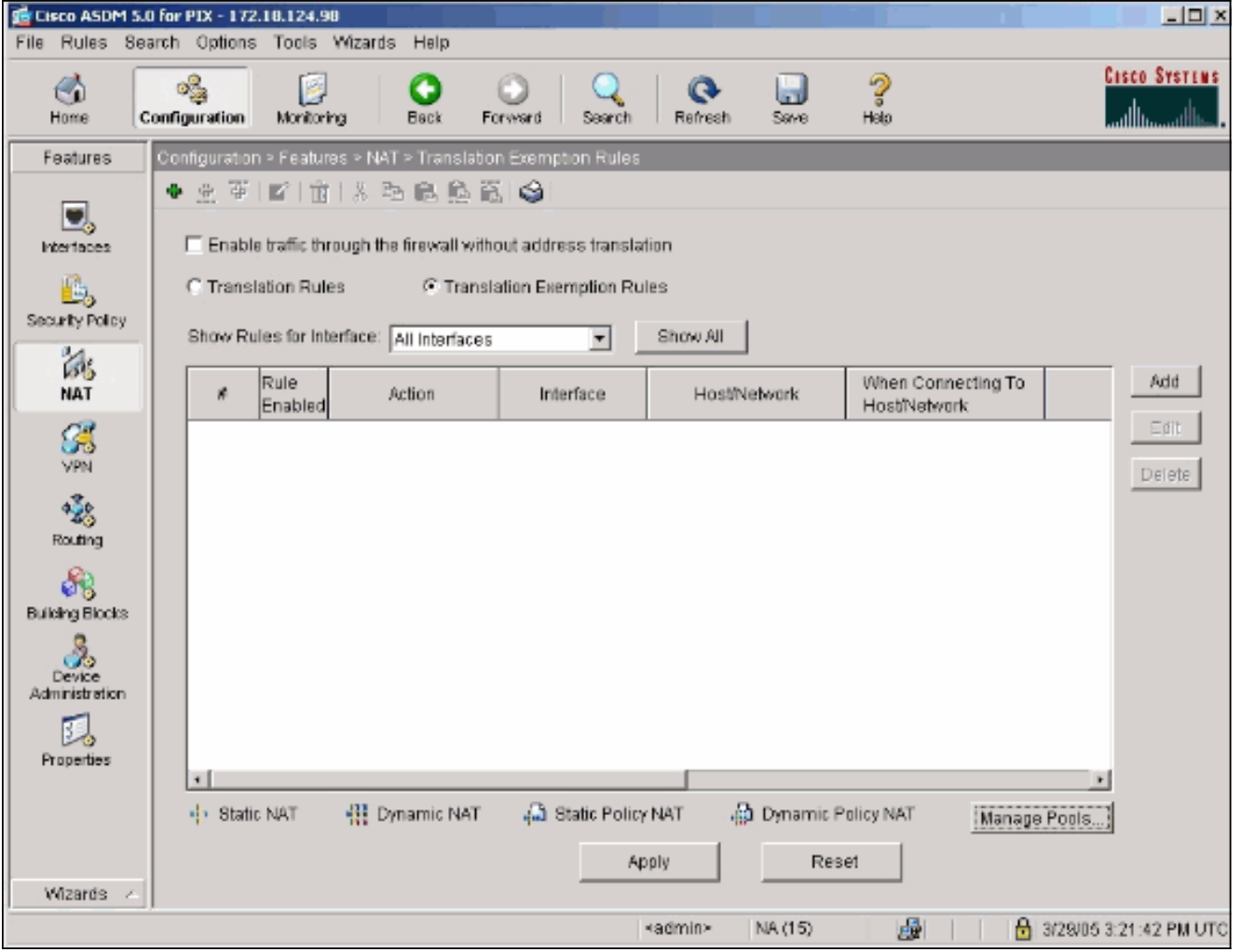

9. أخترت *القارن داخلي* كمصدر، وعينت **ال 24/192.168.200.0. subnet.** أترك قيم "عند التوصيل" كالقيم الافتراضية.

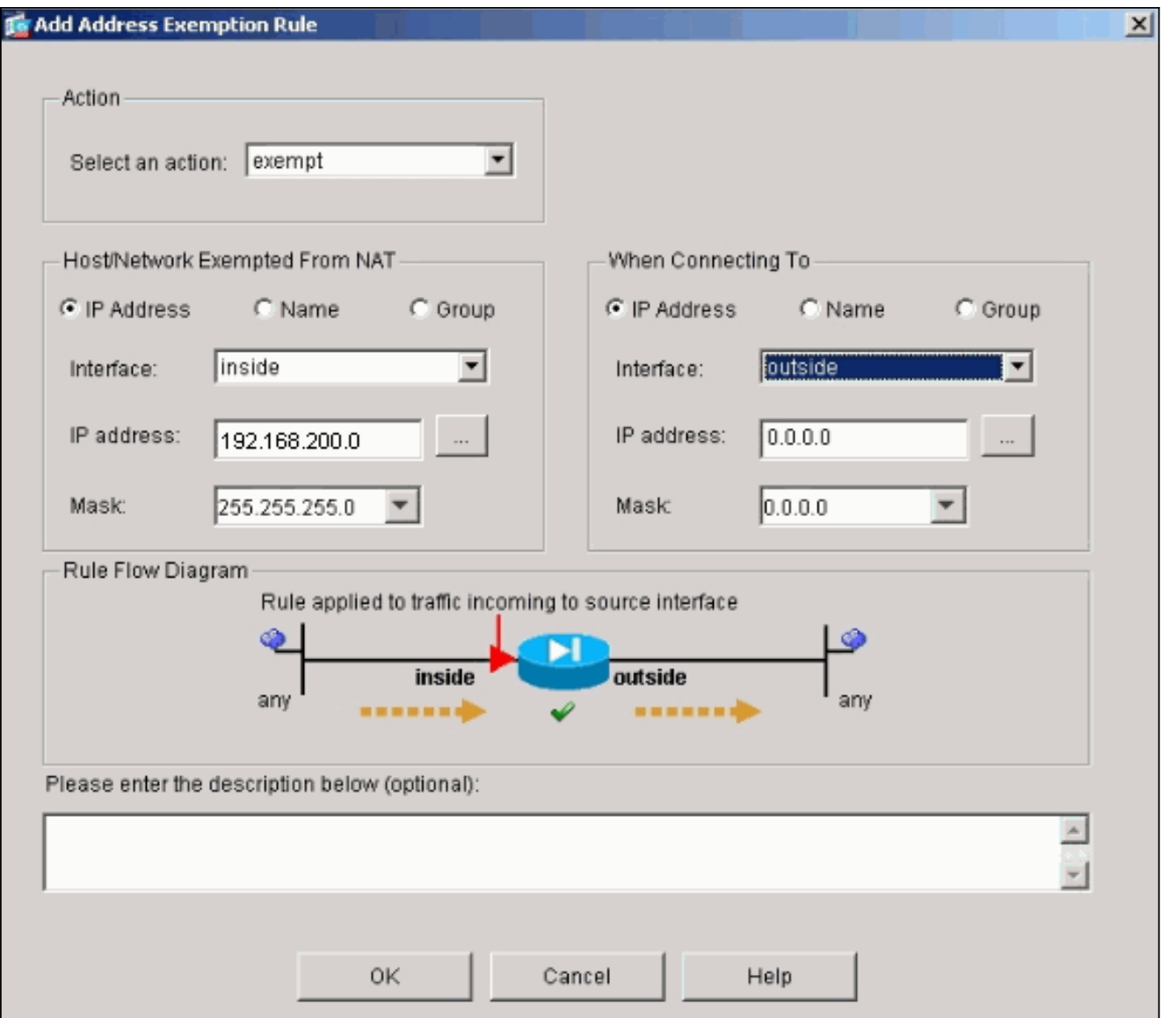

يتم الآن تحديد قواعد NAT.

10. انقر فوق **تطبيق** لتطبيق التغييرات على التكوين الجاري تشغيله الحالي لجهاز الأمان.يوضح هذا الإخراج الإضافات الفعلية التي يتم تطبيقها على تكوين ASA/PIX. تختلف قليلا عن الأوامر التي تم إدخالها من الطريقة اليدوية، لكنها متساوية.

access-list inside\_nat0\_outbound extended permit ip 192.168.200.0 255.255.255.0 any

global (outside) 1 172.16.199.3-172.16.199.62 netmask 255.255.255.192

nat (inside) 0 access-list inside\_nat0\_outbound nat (inside) 1 10.0.0.0 255.255.255.0

### <span id="page-10-1"></span><span id="page-10-0"></span>تجمعات عمومية متعددة

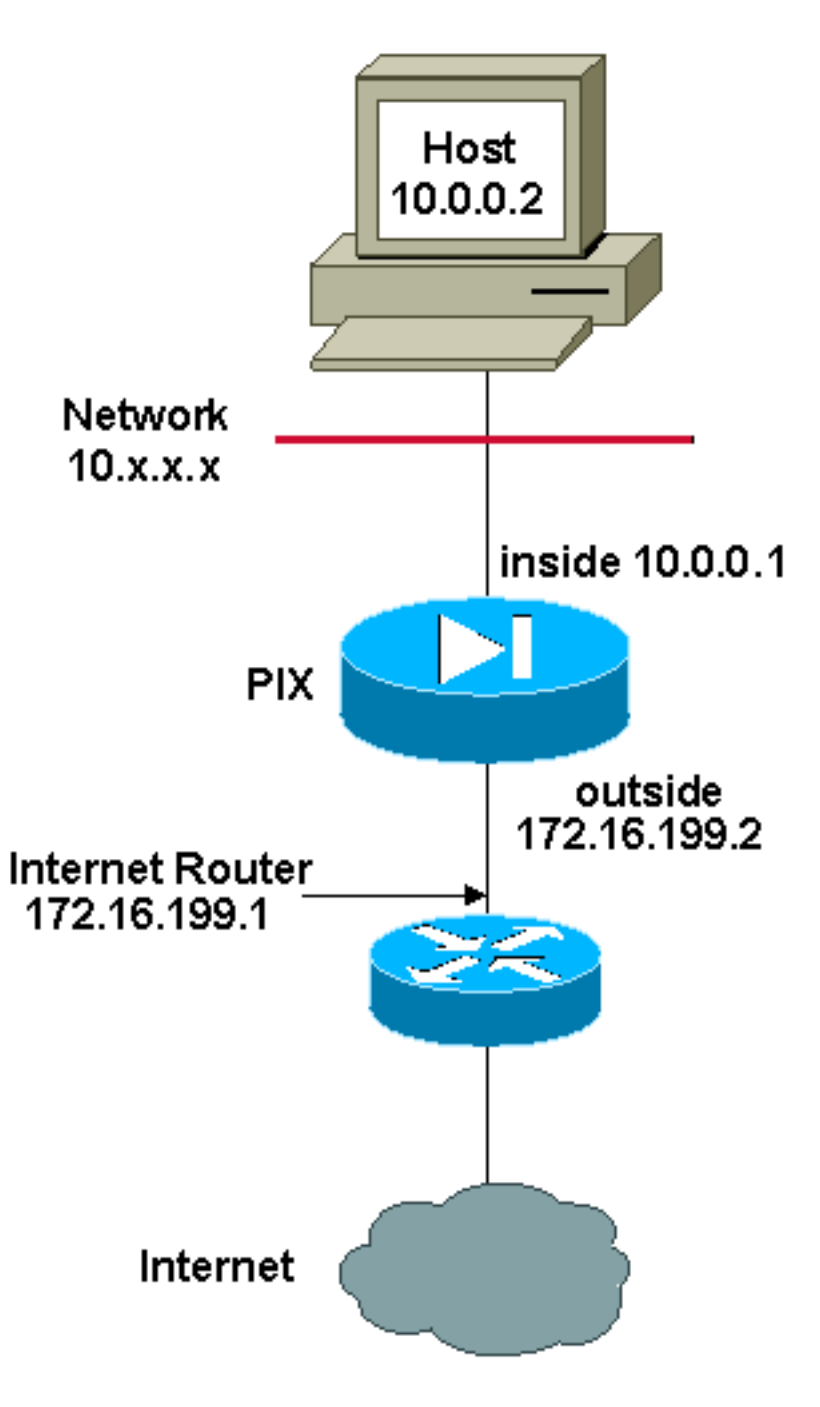

ملاحظة: ال ip ليس يخاطب خطة يستعمل في هذا تشكيل قانونيا routable على الإنترنت. هم <u>rfc 1918</u> عنوان أن يتلقى يكون استعملت في مختبر بيئة.

في هذا المثال، يحتوي مدير الشبكة على نوعين من عناوين IP التي تسجل على الإنترنت. يجب على مدير الشبكة تحويل جميع العناوين الداخلية الموجودة في نطاق 8/10.0.0.0 إلى عناوين مسجلة. نطاقات عناوين IP التي يجب أن يستخدمها مدير الشبكة هي 172.16.199.1 إلى 172.16.199.62 و 108.150.151 إلى 150.254.192.168. يمكن لمدير الشبكة القيام بذلك باستخدام:

global (outside) 1 172.16.199.3-172.16.199.62 netmask 255.255.255.192

global (outside) 1 192.168.150.1-192.168.150.254 netmask 255.255.255.0

nat (inside) 1 0.0.0.0 0.0.0.0 0 0 في NAT حركي، العبارة الأكثر تحديدا هي التي تأخذ أسبقية عندما يستعمل أنت ال نفسه قارن على شامل.

> nat (inside) 1 10.0.0.0 255.0.0.0 nat (inside) 2 10.1.0.0 255.255.0.0

global (outside) 1 172.16.1.1 global (outside) 2 192.168.1.1 إذا كانت الشبكة الداخلية لديك على هيئة ،10.1.0.0 فإن 2 Global NAT له الأسبقية على 1 لأنه أكثر تحديدا للترجمة.

ملاحظة: يتم إستخدام مخطط عنونة حرف بدل في عبارة NAT. يطلب هذا البيان من ASA/PIX ترجمة أي عنوان مصدر داخلي عند خروجه إلى الإنترنت. يمكن أن يكون العنوان في هذا الأمر أكثر تحديدا إذا كان مطلوبا.

## <span id="page-12-1"></span><span id="page-12-0"></span>خلط NAT و PAT العالمية

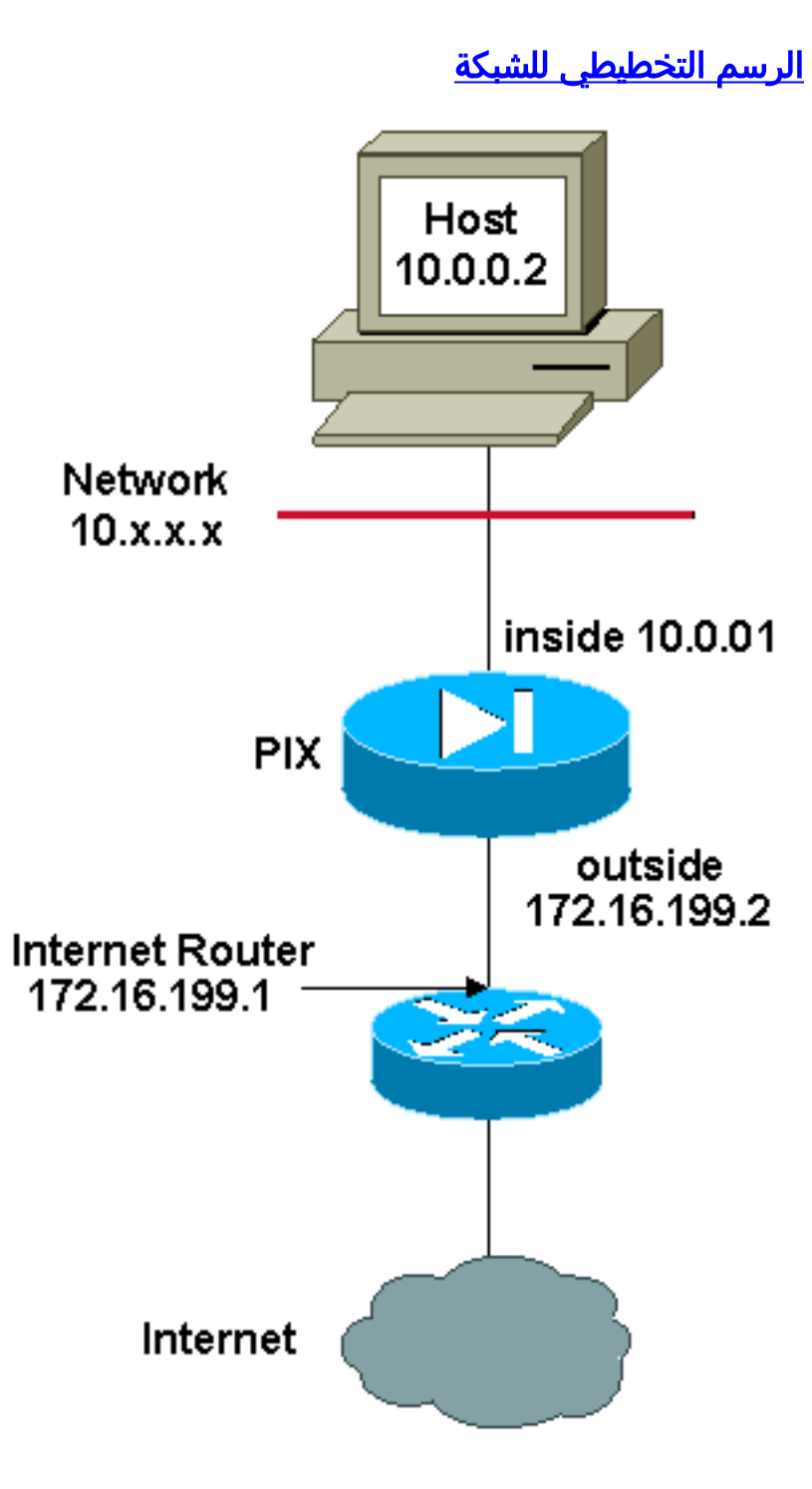

ملاحظة: ال ip ليس يخاطب خطة يستعمل في هذا تشكيل قانونيا routable على الإنترنت. هم <u>rfc 1918</u> عنوان أن يتلقى يكون استعملت في مختبر بيئة.

في هذا المثال، يوفر ISP لمدير الشبكة مجموعة من العناوين من 172.16.199.1 إلى 172.16.199.63 لاستخدام الشركة. يقرر مدير الشبكة إستخدام 172.16.199.1 للواجهة الداخلية على موجه الإنترنت و 172.16.199.2 للواجهة الخارجية على ASA/PIX. يتبقى لديك 172.16.199.3 إلى 172.16.199.62 للاستخدام لتجمع NAT. ومع ذلك، فمدير الشبكة يعرف أنه يمكن أن يكون هناك في أي وقت أكثر من ستين شخصا يحاولون الخروج من تطبيق ASA/PIX. لذلك، يقرر مدير الشبكة أن يأخذ 172.16.199.62 ويجعل منه عنوان PAT بحيث يمكن للعديد من المستخدمين مشاركة عنوان واحد في نفس الوقت.

global (outside) 1 172.16.199.3-172.16.199.61 netmask 255.255.255.192

global (outside) 1 172.16.199.62 netmask 255.255.255.192

<span id="page-13-1"></span>nat (inside) 1 0.0.0.0 0.0.0.0 0 0

ترشد هذه الأوامر ASA/PIX لترجمة عنوان المصدر إلى 172.16.199.3 حتى 172.16.199.61 لأول 59 مستخدما داخليا عبروا ASA/PIX. بعد استنفاد هذه العناوين، يترجم PIX بعد ذلك جميع عناوين المصدر التالية إلى 172.16.199.62 حتى يصبح أحد العناوين في تجمع NAT حرا.

ملاحظة: يتم إستخدام مخطط عنونة حرف بدل في عبارة NAT. يطلب هذا البيان من ASA/PIX ترجمة أي عنوان مصدر داخلي عند خروجه إلى الإنترنت. يمكن أن يكون العنوان في هذا الأمر أكثر تحديدا إذا أردت.

### <span id="page-13-0"></span>عبارات متعددة ل NAT مع قائمة الوصول 0 NAT

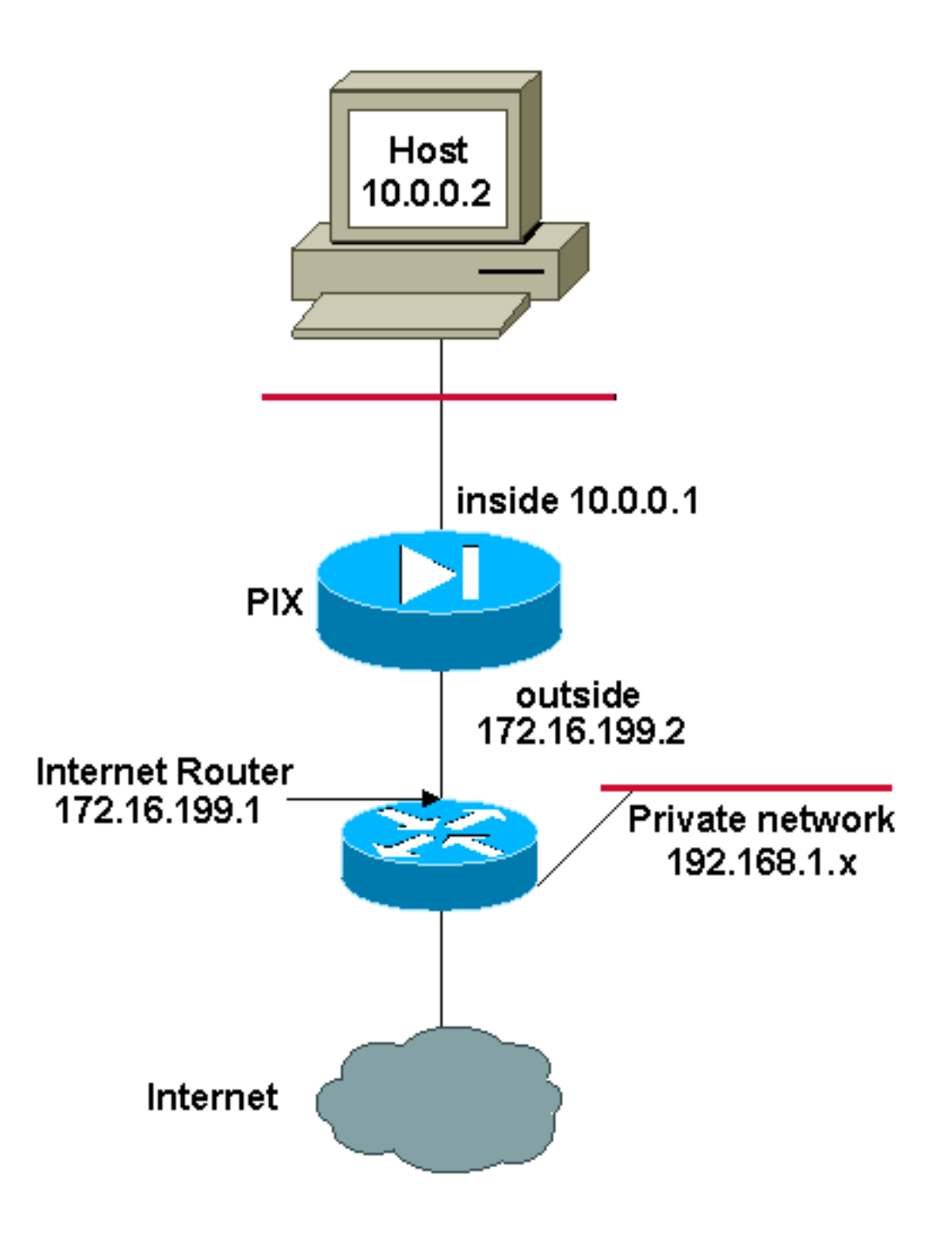

ملاحظة: ال ip ليس يخاطب خطة يستعمل في هذا تشكيل قانونيا routable على الإنترنت. هم <u>rfc 1918</u> عنوان أن يتلقى يكون استعملت في مختبر بيئة.

في هذا المثال، يوفر ISP مدير الشبكة بنطاق من العناوين من 172.16.199.1 إلى .172.16.199.63 يقرر مدير الشبكة تخصيص 172.16.199.1 للواجهة الداخلية على موجه الإنترنت و 172.16.199.2 للواجهة الخارجية ل .PIX/ASA

ومع ذلك، في هذا السيناريو، يتم طرح مقطع آخر من شبكة LAN الخاصة خارج موجه الإنترنت. يفضل مدير الشبكة عدم هدر العناوين من التجمع العالمي عندما يتحدث المضيفون في هاتين الشبكتين مع بعضهم البعض. لا يزال مدير الشبكة بحاجة إلى ترجمة عنوان المصدر لجميع المستخدمين الداخليين (8/10.0.0.0) عند خروجهم إلى الإنترنت.

> access-list 101 permit ip 10.0.0.0 255.0.0.0 192.168.1.0 255.255.255.0 global (outside) 1 172.16.199.3-172.16.199.62 netmask 255.255.255.192 nat (inside) 0 access-list 101

لا يترجم هذا تشكيل هذا عنوان أن مع مصدر عنوان 8/10.0.0.0 وغاية عنوان .24/192.168.1.0 وهو يترجم عنوان المصدر من أي حركة مرور تبدأ من داخل شبكة 8/10.0.0.0 وتكون موجهة إلى أي مكان آخر غير 24/192.168.1.0 إلى عنوان من النطاق 172.16.199.3 إلى .172.16.199.62

إن يتلقى أنت الإنتاج من كتابة terminal أمر من ك cisco أداة، أنت يستطيع استعملت [الإنتاج مترجم أداة](https://www.cisco.com/cgi-bin/Support/OutputInterpreter/home.pl) [\(يسجل](//tools.cisco.com/RPF/register/register.do) زبون فقط).

<span id="page-15-0"></span>إستخدام سياسة NAT

<span id="page-15-1"></span>الرسم التخطيطي للشبكة

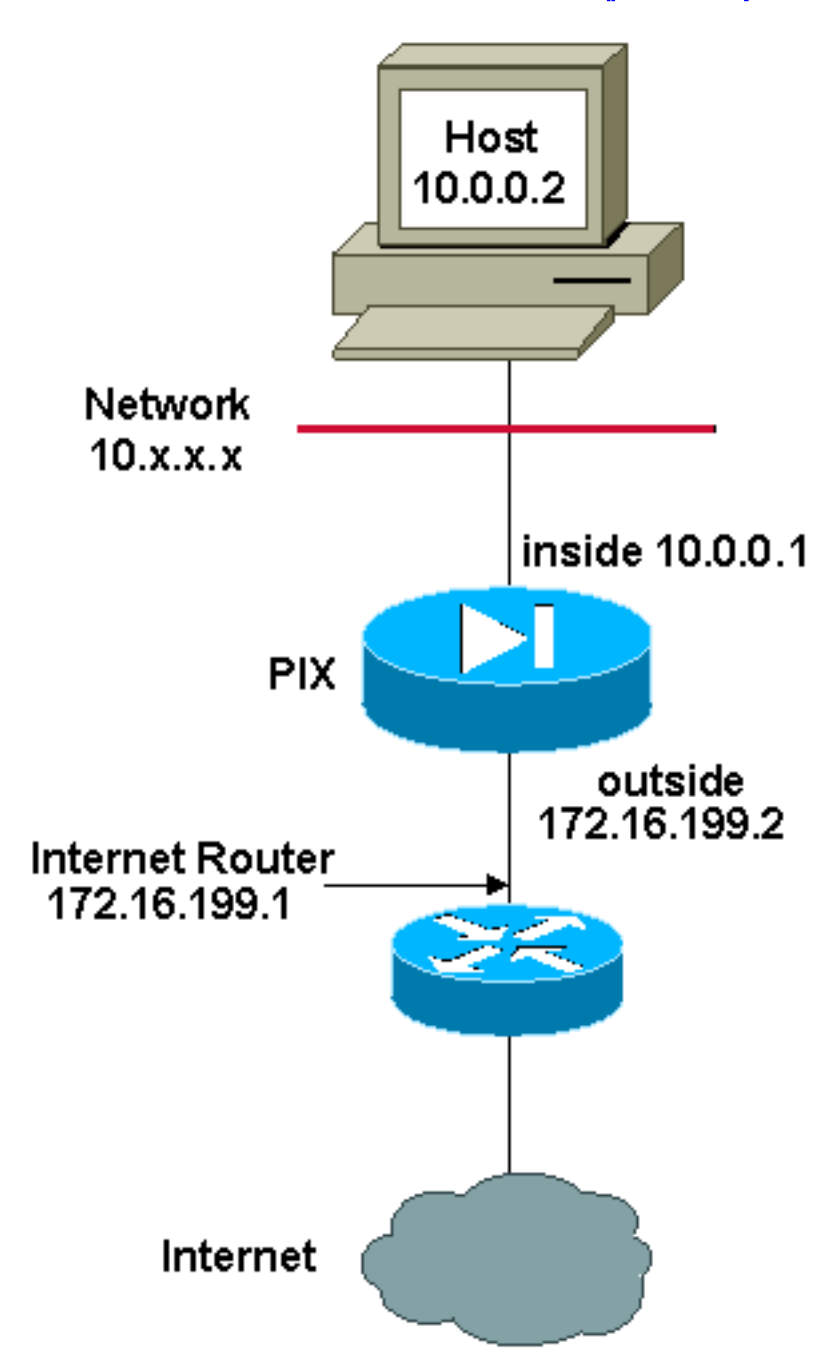

ملاحظة: ال ip ليس يخاطب خطة يستعمل في هذا تشكيل قانونيا routable على الإنترنت. هم <u>rfc 1918</u> عنوان أي أن يكون استعملت في مختبر بيئة.

عندما يستعمل أنت منفذ قائمة مع ال **nat** أمر ل أي nat id آخر غير 0، بعد ذلك أنت يمكن سياسة nat.

**ملاحظة:** أدخلت السياسة NAT في الإصدار 2-6-2.

يسمح سياسة nat أنت أن يعين حركة مرور محلي لعنوان ترجمة عندما أنت تعين المصدر وغاية عنوان (أو ميناء) في قائمة منفذ. يستعمل NAT عادي مصدر عنوان/ميناء فقط، حيث السياسة nat يستعمل على حد سواء مصدر وغاية عنوان/ميناء.

ملاحظة: جميع أنواع NAT لدعم سياسة دعم NAT باستثناء إستثناء nat .) nat يستعمل إستثناء NAT (**nat 0 access list**). nat قائمة تحكم منفذ in order to عينت العنوان محلي، غير أن يختلف من سياسة nat في أن الميناء لا يعتبر.

مع سياسة nat، أنت يستطيع خلقت يتعدد nat أو جمل ساكن إستاتيكي أن يعين ال نفسه عنوان محلي بما أن المصدر/ميناء وغاية/ميناء خليط فريد لكل جملة. أنت يستطيع بعد ذلك طابقت عنوان مختلف إلى كل مصدر/ميناء وغاية/ميناء زوج.

في هذا المثال، يوفر مدير الشبكة الوصول إلى عنوان IP للوجهة 192.168.201.11 للمنفذ 80 (الويب) والمنفذ 23 (Telnet(، ولكن يجب إستخدام عنواني IP مختلفين كعنوان مصدر. يتم إستخدام عنوان 172.16.199.3 IP كعنوان مصدر للويب. يتم إستخدام عنوان 172.16.199.4 IP ل Telnet، ويجب أن يقوم بتحويل جميع العناوين الداخلية، الموجودة في نطاق 8/10.0.0.0. يمكن لمدير الشبكة القيام بذلك باستخدام:

access-list WEB permit tcp 10.0.0.0 255.0.0.0 192.168.201.11 eq 80 255.255.255.255 access-list TELNET permit tcp 10.0.0.0 255.0.0.0 192.168.201.11 eq 23 255.255.255.255 nat (inside) 1 access-list WEB nat (inside) 2 access-list TELNET global (outside) 1 172.16.199.3 netmask 255.255.255.192 global (outside) 2 172.16.199.4 netmask 255.255.255.192 أنت يستطيع استعملت <u>انتاج مترجم أداة</u> (ي<u>سجل</u> زبون فقط) in order to عرضت ممكن إصدار ونقطة معينة.

## <span id="page-16-1"></span><span id="page-16-0"></span>NAT الثابت

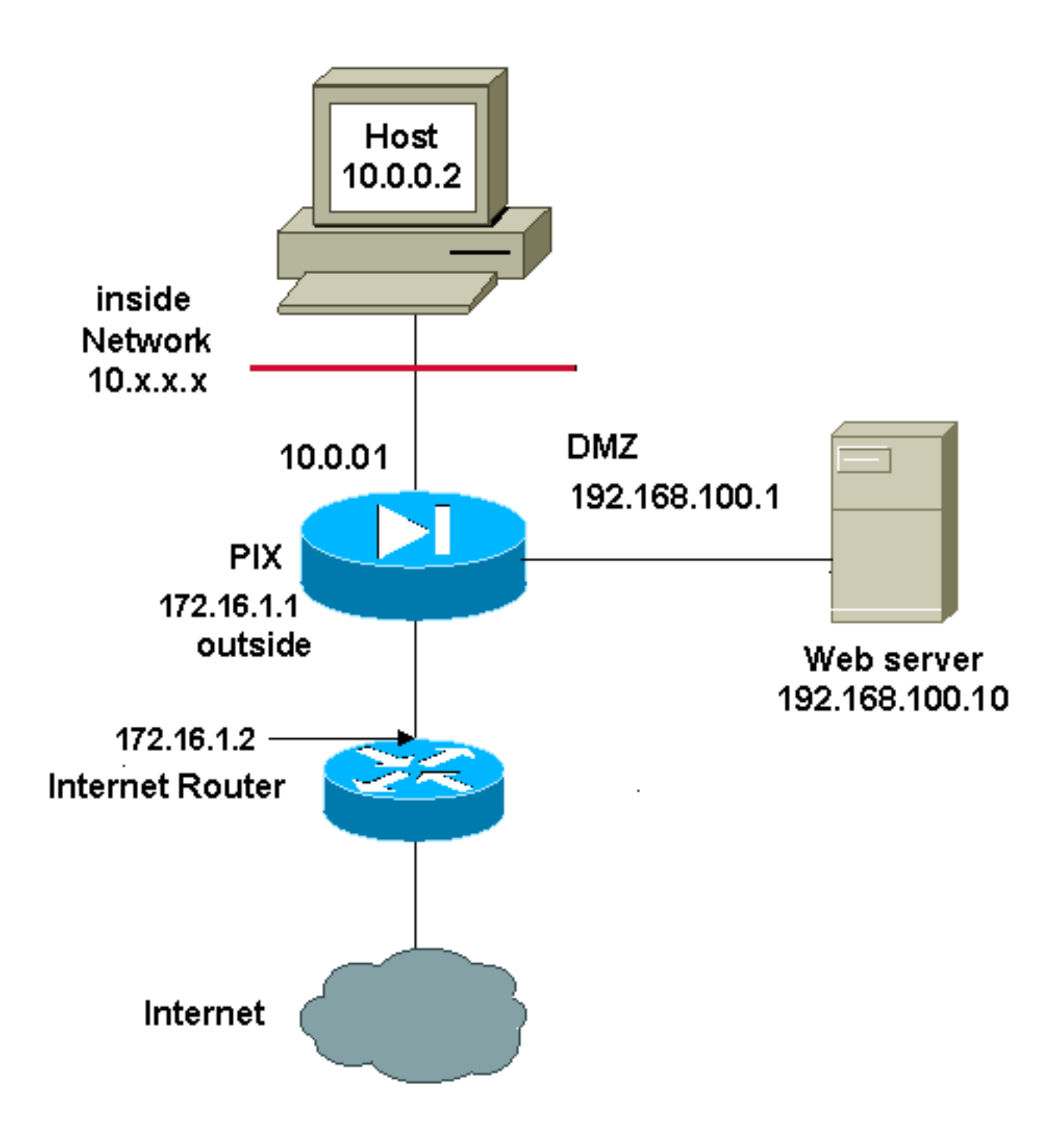

ملاحظة: ال ip ليس يخاطب خطة يستعمل في هذا تشكيل قانونيا routable على الإنترنت. هم <u>rfc 1918</u> عنوان أن يتلقى يكون استعملت في مختبر بيئة.

تشكيل ساكن إستاتيكي nat يخلق تخطيط واحد إلى واحد ويترجم عنوان خاص إلى عنوان آخر. يقوم هذا النوع من التكوين بإنشاء إدخال دائم في جدول NAT طالما كان التكوين موجودا ويمكن الأجهزة المضيفة الداخلية والخارجية من بدء اتصال. وهذا مفيد في الغالب للمضيفين الذين يقدمون خدمات التطبيقات مثل البريد والويب و FTP وغيرها. في هذا المثال، تم تكوين عبارات NAT الثابتة للسماح للمستخدمين على الداخل والمستخدمين على الخارج بالوصول إلى خادم الويب على DMZ.

يوضح هذا الإخراج كيفية إنشاء جملة ثابتة. لاحظ ترتيب عناوين IP المعينة والحقيقية.

static (*real\_interface*,*mapped\_interface*) *mapped\_ip real\_ip* netmask *mask*

فيما يلي الترجمة الثابتة التي تم إنشاؤها لمنح المستخدمين على الواجهة الداخلية حق الوصول إلى الخادم على DMZ. هو يخلق تخطيط بين عنوان في الداخل وعنوان الخادم على ال DMZ. ويمكن للمستخدمين الموجودين بالداخل الوصول إلى الخادم الموجود على المنطقة المنزوعة السلاح من خلال العنوان الداخلي. static (DMZ,inside) 10.0.0.10 192.168.100.10 netmask 255.255.255.255

هنا الترجمة ساكن إستاتيكي يخلق أن يعطي مستعمل على القارن خارجي منفذ إلى الخادم على ال DMZ. هو يخلق تخطيط بين عنوان على الخارج وعنوان الخادم على ال DMZ. ويمكن للمستخدمين في الخارج الوصول إلى الخادم على المنطقة المجردة من السلاح من خلال العنوان الخارجي.

static (DMZ,outside) 172.16.1.5 192.168.100.10 netmask 255.255.255.255 ملاحظة: نظرا لأن الواجهة الخارجية تحتوي على مستوى أمان أقل من DMZ، يجب أيضا إنشاء قائمة وصول للسماح للمستخدمين الموجودين على الوصول الخارجي إلى الخادم على DMZ. يجب أن تمنح قائمة الوصول المستخدمين حق الوصول إلى **العنوان المعين** في الترجمة الثابتة. يوصى بأن تكون قائمة الوصول هذه محددة قدر الإمكان. في هذه الحالة، يسمح لأي مضيف بالوصول إلى المنافذ 80 (www/http) و 443 (https) فقط على خادم الويب.

> access-list OUTSIDE extended permit tcp any host 172.16.1.5 eq www access-list OUTSIDE extended permit tcp any host 172.16.1.5 eq https ويجب بعد ذلك تطبيق قائمة الوصول على الواجهة الخارجية.

access-group OUTSIDE in interface outside ارجع إلى <u>access-list extended وaccess ل</u>لحصول على مزيد من المعلومات حول أوامر **access-list** .access-groupو

### <span id="page-18-0"></span>كيفية تجاوز NAT

يوضح هذا القسم كيفية تجاوز NAT. أنت أمكن أردت أن يتجاوز NAT عندما أنت يمكن nat تحكم. أنت يستطيع استعملت هوية nat، هوية ساكن إستاتيكي nat، أو nat إعفاء to order in تجاوزت NAT.

### <span id="page-18-1"></span>تكوين NAT للهوية

يترجم هوية nat العنوان حقيقي إلى ال نفسه عنوان. يمكن فقط للمضيفين "المترجمين" إنشاء ترجمات NAT، ويتم السماح بحركة المرور المستجيبة مرة أخرى.

ملاحظة: إذا قمت بتغيير تكوين NAT، ولا تريد الانتظار حتى تنتهي الترجمات الموجودة قبل إستخدام معلومات NAT الجديدة، فأنت تستخدم الأمر xlate clear لمسح جدول الترجمة. ومع ذلك، يتم قطع اتصال كافة الاتصالات الحالية التي تستخدم الترجمات عند مسح جدول الترجمة.

دخلت to order in شكلت هوية nat، هذا أمر:

```
hostname(config)#nat (real_interface) 0 real_ip
mask [dns] [outside] [norandomseq] [[tcp] tcp_max_conns [emb_limit]] [udp] 
                                                              [udp_max_conns
```
مثلا، دخلت in order to استعملت هوية nat لداخل 24/10.1.1.0 شبكة، هذا أمر:

hostname(config)#**nat (inside) 0 10.1.1.0 255.255.255.0** 

راجع Cisco Security Appliance Command Reference، الإصدار 7.2 للحصول على مزيد من المعلومات حول الأمر nat.

#### <span id="page-19-0"></span>تكوين NAT للهوية الثابتة

هوية ساكن إستاتيكي nat يترجم العنوان حقيقي إلى ال نفسه عنوان. تكون الترجمة نشطة دائما، ويمكن لكل من "translate "والمضيفين البعيدين إنشاء إتصالات. NAT للهوية الثابتة يتيح لك إستخدام NAT عادي أو nat للسياسة. السياسة nat يسمح أنت عينت الحقيقي والوجهة عنوان عندما يعين العنوان حقيقي أن يترجم (راجع [إستعمال سياسة](#page-15-0) [nat](#page-15-0) قسم ل كثير معلومة حول سياسة nat(. على سبيل المثال، يمكنك إستخدام هوية ثابتة للسياسة NAT لعنوان داخلي عندما يصل إلى الواجهة الخارجية والوجهة هي الخادم A، ولكن أستخدم ترجمة عادية عند الوصول إلى الخادم الخارجي B.

ملاحظة: إذا قمت بإزالة أمر ساكن إستاتيكي، فلن تتأثر الاتصالات الحالية التي تستخدم الترجمة. لإزالة هذه الاتصالات، أدخل الأمر <mark>clear local-host.</mark> لا يمكنك مسح الترجمات الثابتة من جدول الترجمة باستخدام الأمر clear xlate؛ يجب عليك إزالة الأمر الثابت بدلا من ذلك. يمكن إزالة الترجمات الديناميكية فقط التي تم إنشاؤها بواسطة الأمر nat والأمر العام باستخدام الأمر [xlate clear](//www.cisco.com/en/US/docs/security/asa/asa81/command/ref/c3.html#wp2146319).

لتكوين هوية ثابتة للنهج NAT، أدخل هذا الأمر:

hostname(config)#**static [real\_interface,mapped\_interface) real\_ip access-list acl\_id [dns) [norandomseq] [[tcp] tcp\_max\_conns [emb\_limit]] [udp udp\_max\_conns]** 

أستخدم الأمر access-list extended لإنشاء <u>[قائمة الوصول الموسعة](//www.cisco.com/en/US/docs/security/asa/asa80/configuration/guide/traffic.html#wpxref15405)</u>. يجب أن تتضمن قائمة الوصول هذه إدخالات التحكم في الوصول (ACEs) المسموح بها فقط. تأكد من تطابق عنوان المصدر في قائمة الوصول مع real\_ip في هذا الأمر. لا يعتبر NAT Policy الكلمات الأساسية غير النشطة أو المدى الزمني؛ تعتبر جميع إدخالات التحكم في الوصول (ACE) نشطة لتكوين NAT للنهج. راجع قسم <u>[إستخدام سياسة nat](#page-15-0)</u> للحصول على مزيد من المعلومات.

دخلت in order to شكلت عادي ساكن إستاتيكي هوية NAT، هذا أمر:

```
hostname(config)#static
[real_interface,mapped_interface) real_ip real_ip [netmask mask] [dns) 
                  norandomseq] [[tcp] tcp_max_conns [emb_limit]] [udp] 
                                                          [udp_max_conns
```
حدد عنوان IP نفسه لكل من وسيطات real\_ip.

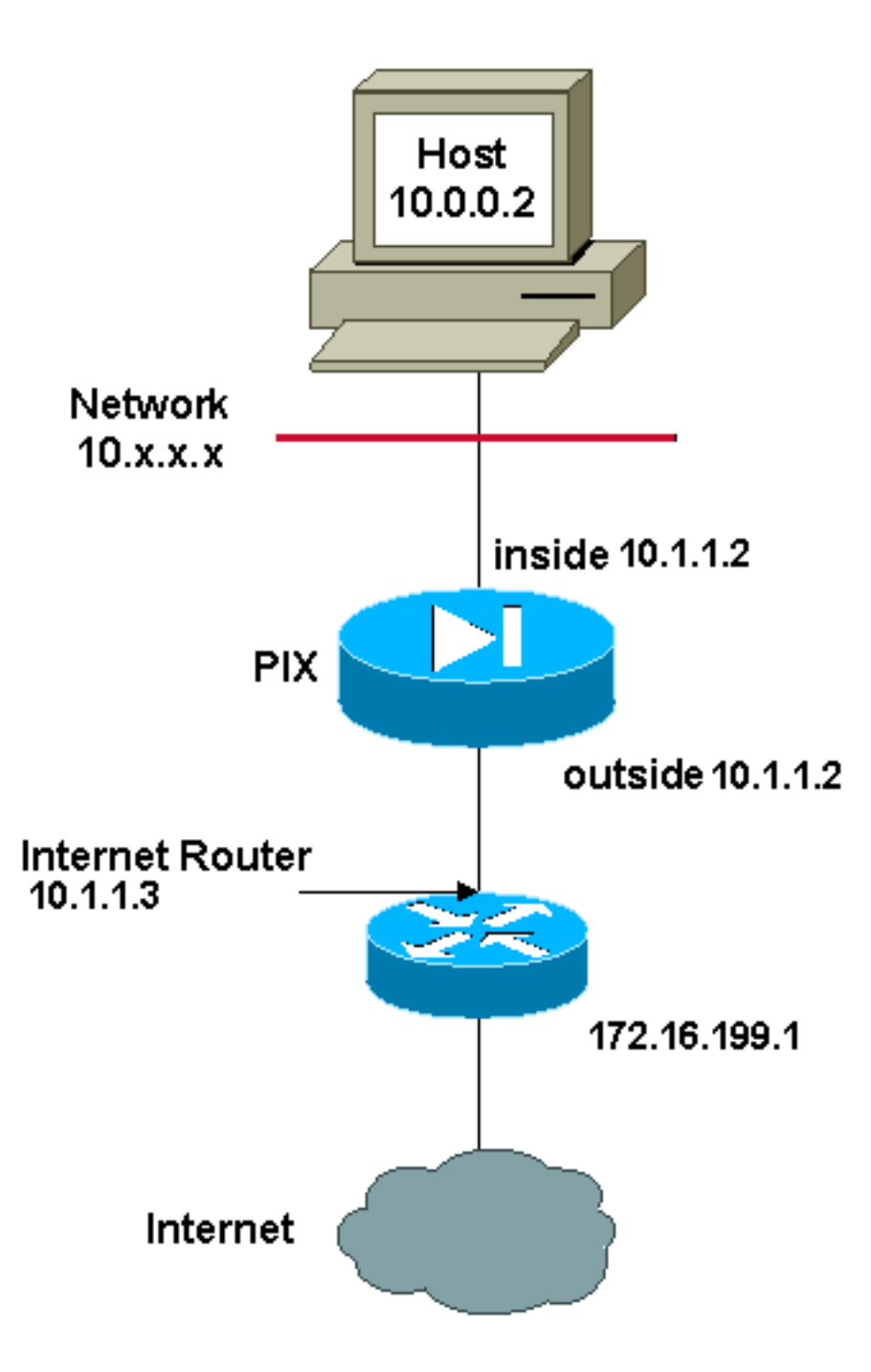

ملاحظة: ال ip ليس يخاطب خطة يستعمل في هذا تشكيل قانونيا routable على الإنترنت. هم [1918 rfc](http://www.ietf.org/rfc/rfc1918.txt?number=1918) عنوان أن يتلقى يكون استعملت في مختبر بيئة.

على سبيل المثال، يستخدم هذا الأمر NAT للهوية الثابتة لعنوان IP داخلي (10.1.1.2) عند الوصول إليه من الخارج:

```
hostname(config)#static (inside,outside) 10.1.1.2
                netmask 255.255.255.255 10.1.1.2
```
راجع [مرجع أمر جهاز الأمان من Cisco، الإصدار 7.2](//www.cisco.com/en/US/docs/security/asa/asa72/command/reference/s8_72.html#wp1202525) للحصول على مزيد من المعلومات حول الأمر الثابت.

يستعمل هذا أمر هوية ساكن إستاتيكي nat لعنوان خارجي (172.16.199.1) عندما ينفذ من الداخل:

hostname(config)#**static (outside,inside) 172.16.199.1 netmask 255.255.255.255 172.16.199.1** 

يقوم هذا الأمر بتعيين شبكة فرعية بأكملها بشكل ثابت:

hostname(config)#**static (inside,dmz) 10.1.1.2 10.1.1.2 netmask 255.255.255.0** 

هذا ساكن إستاتيكي هوية سياسة nat يبدي عنوان حقيقي وحيد أن يستعمل هوية nat عندما ينفذ واحد غاية عنوان و ترجمة عندما ينفذ آخر:

> hostname(config)#**access-list NET1 permit ip host 255.255.255.224 172.16.199.0 10.1.1.3**

> hostname(config)#**access-list NET2 permit ip host 255.255.255.224 172.16.199.224 10.1.1.3**

hostname(config)#**static (inside,outside) 10.1.1.3 access-list NET1** 

hostname(config)#**static (inside,outside) 172.16.199.1 access-list NET2** 

ملاحظة: للحصول على مزيد من المعلومات حول الأمر الثابت، ارجع إلى [مرجع أمر جهاز الأمان القابل للتكيف ASA](//www.cisco.com/en/US/docs/security/asa/asa81/command/ref/s8.html#wp1347870) [5580 من Cisco، الإصدار](//www.cisco.com/en/US/docs/security/asa/asa81/command/ref/s8.html#wp1347870) .[8.1](//www.cisco.com/en/US/docs/security/asa/asa81/command/ref/s8.html#wp1347870)

ملاحظة: للحصول على مزيد من المعلومات حول قوائم الوصول، ارجع إلى [دليل تكوين سطر أوامر جهاز الأمان القابل](//www.cisco.com/en/US/docs/security/asa/asa81/config/guide/traffic.html) [للتكيف 5580 ASA من Cisco، الإصدار](//www.cisco.com/en/US/docs/security/asa/asa81/config/guide/traffic.html) .[8.1](//www.cisco.com/en/US/docs/security/asa/asa81/config/guide/traffic.html)

#### <span id="page-21-0"></span>تكوين إستثناء NAT

يعفي إستثناء NAT العناوين من الترجمة ويسمح لكل من الأجهزة المضيفة الحقيقية والبعيدة بإنشاء الاتصالات. NAT يسمح أنت عينت الحقيقي وغاية عنوان عندما يعين الحركة مرور حقيقي أن يعفي (مماثل إلى سياسة nat(، لذلك أنت تتلقى تحكم أكبر يستعمل إعفاء nat من هوية nat. ومع ذلك، وعلى عكس النهج NAT، لا يعتبر إستثناء NAT المنافذ في قائمة الوصول. استعملت هوية ساكن إستاتيكي nat أن يعتبر ميناء في الوصول قائمة ميلان إلى جانب.

ملاحظة: إذا قمت بإزالة تكوين إستثناء NAT، فلن تتأثر الاتصالات الموجودة التي تستخدم إستثناء NAT. لإزالة هذه الاتصالات، أدخل الأمر <u>clear local-host.</u>

دخلت to order in شكلت nat إعفاء، هذا أمر:

hostname(config)#**nat (real\_interface) 0 access-list [acl\_name [outside** 

قم بإنشاء <u>[قائمة الوصول الموسعة](//www.cisco.com/en/US/docs/security/asa/asa80/configuration/guide/traffic.html#wpxref15405)</u> باستخدام الأمر <mark>access-list extended</mark> . يمكن أن تتضمن قائمة الوصول هذه كلا من وحدات ACE المسموح بها ووحدات ACE المرفوضة. لا تحدد المنافذ الحقيقية والوجهة في قائمة الوصول؛ لا يأخذ إستثناء NAT في الاعتبار المنافذ. لا يعتبر إستثناء NAT أيضا الكلمات الأساسية غير النشطة أو المدى الزمني؛ وتعتبر جميع إدخالات التحكم في الوصول (ACE (نشطة لتكوين إعفاء NAT.

بشكل افتراضي، يعفي هذا الأمر حركة المرور من الداخل إلى الخارج. إن يريد أنت حركة مرور من الخارج إلى الداخل أن يتجاوز NAT، بعد ذلك أضفت إضافي nat أمر ودخلت خارج أن يعين ال nat مثيل بما أن خارج NAT. أنت أمكن أردت أن يستعمل خارجي nat إعفاء إن يشكل أنت حركي nat للقارن خارجي وتريد أن يعفي آخر حركة مرور.

```
على سبيل المثال، لإعفاء شبكة داخلية عند الوصول إلى أي عنوان وجهة، أدخل هذا الأمر:
                         hostname(config)#access-list EXEMPT permit ip 10.1.1.0
                                                                any 255.255.255.0 
                                    hostname(config)# nat (inside) 0 access-list
                                                                           EXEMPT 
دخلت in order to استعملت حركي خارج NAT لشبكة DMZ، وأعفت آخر DMZ شبكة، هذا أمر:
                            hostname(config)#nat (dmz) 1 10.1.1.0 255.255.255.0
                                                                      outside dns 
                                               hostname(config)#global (inside) 1
                                                                         10.1.1.2 
                          hostname(config)#access-list EXEMPT permit ip 10.1.1.0
                                                                any 255.255.255.0 
                                        hostname(config)#nat (dmz) 0 access-list
                                                                           EXEMPT 
         دخلت in order to أعفيت عنوان داخلي عندما ينفذ إثنان مختلف غاية عنوان، هذا أمر:
                            hostname(config)#access-list NET1 permit ip 10.1.1.0
                                      255.255.255.224 172.16.199.0 255.255.255.0 
                            hostname(config)#access-list NET1 permit ip 10.1.1.0
                                   255.255.255.224 172.16.199.224 255.255.255.0
```
hostname(config)#**nat (inside) 0 access-list NET1**

### <span id="page-22-0"></span>التحقق من الصحة

حركة المرور التي تتدفق من خلال جهاز الأمان تخضع على الأرجح ل NAT. ارجع إلى <mark>PIX/ASA: مراقبة مشاكل</mark> [الأداء واستكشاف أخطائها وإصلاحها](//www.cisco.com/en/US/products/hw/vpndevc/ps2030/products_tech_note09186a008009491c.shtml#nat) للتحقق من الترجمات المستخدمة على جهاز الأمان.

يعرض الأمر show xlate count عدد الترجمات الحالي والأقصى عدد من خلال PIX. الترجمة هو تخطيط لعنوان داخلي إلى عنوان خارجي ويمكن أن يكون تخطيط من واحد إلى واحد، مثل NAT، أو تخطيط من عدة إلى واحد، مثل PAT. هذا الأمر هو مجموعة فرعية من الأمر <u>show xlate</u> ، والذي ينتج كل ترجمة من خلال PIX. يعرض إخراج الأمر الترجمات "قيد الاستخدام"، التي تشير إلى عدد الترجمات النشطة في PIX عند إصدار الأمر؛ يشير "الأكثر إستخداما" إلى الحد الأقصى للترجمات التي تم رؤيتها على PIX منذ تشغيله.

## <span id="page-22-1"></span>استكشاف الأخطاء وإصلاحها

#### <span id="page-23-0"></span>خطأ إستلمت رسالة عندما يضيف ضرب ساكن إستاتيكي للميناء 443

#### المشكلة

أنت تستلم هذا خطأ رسالة عندما أنت تضيف ضرب ساكن إستاتيكي لميناء :443

TCP 443 192.168.1.87 443 netmask 255.255.255.255 tcp 0 udp 0 ( ) [] 443

#### الحل

:

تحدث رسالة الخطأ هذه عندما يتم تشغيل ASDM أو WebVPN على منفذ .443 لحل هذه المشكلة، قم بتسجيل الدخول إلى جدار الحماية، وإكمال إحدى الخطوات التالية:

●

●

```
دخلت in order to غيرت ال ASDM ميناء إلى أي شيء غير 443، هذا أمر:
                              ASA(config)#no http server enable
                            ASA(config)#http server enable 8080
```

```
لتغيير منفذ WebVPN إلى أي شيء آخر غير 443، قم بتشغيل الأوامر التالية:
                                                ASA(config)#webvpn
                                ASA(config-webvpn)#enable outside
                                    ASA(config-webvpn)#port 65010
```
عقب يركض أنت هذا أمر، أنت سوفت كنت يمكن أن يضيف nat/ضرب على ميناء 443 إلى آخر نادل. عندما تحاول إستخدام ASDM لإدارة ASA في المستقبل، حدد المنفذ الجديد على أنه .8080

#### <span id="page-23-1"></span>خطأ: تعارض عنوان معين مع ثابت موجود

#### المشكلة

أنت تستلم هذا خطأ عندما أنت تضيف عبارة ساكن إستاتيكي على ال ASA:

#### الحل

:

تحقق من عدم وجود إدخال بالفعل للمصدر الثابت الذي تريد إضافته.

### <span id="page-23-2"></span>معلومات ذات صلة

- <u>[صفحة دعم PIX](//www.cisco.com/en/US/products/hw/vpndevc/ps2030/tsd_products_support_eol_series_home.html?referring_site=bodynav)</u>
- [مراجع أوامر PIX](//www.cisco.com/en/US/products/hw/vpndevc/ps2030/products_tech_note09186a0080094885.shtml?referring_site=bodynav)
- [صفحة دعم ASA](//www.cisco.com/en/US/products/ps6120/tsd_products_support_series_home.html?referring_site=bodynav)
- [مراجع أوامر ASA](//www.cisco.com/en/US/products/ps6120/prod_command_reference_list.html?referring_site=bodynav)
- [طلبات التعليقات \(RFCs\(](http://www.ietf.org/rfc.html?referring_site=bodynav)
- [الدعم التقني والمستندات Systems Cisco](//www.cisco.com/cisco/web/support/index.html?referring_site=bodynav)

ةمجرتلا هذه لوح

ةي الآلال تاين تان تان تان ان الماساب دنت الأمانية عام الثانية التالية تم ملابات أولان أعيمته من معت $\cup$  معدد عامل من من ميدة تاريما $\cup$ والم ميدين في عيمرية أن على مي امك ققيقا الأفال المعان المعالم في الأقال في الأفاق التي توكير المالم الما Cisco يلخت .فرتحم مجرتم اهمدقي يتلا ةيفارتحالا ةمجرتلا عم لاحلا وه ىل| اًمئاد عوجرلاب يصوُتو تامجرتلl مذه ققد نع امتيلوئسم Systems ارامستناء انالانهاني إنهاني للسابلة طربة متوقيا.